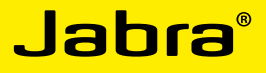

# Jabra SPEAK<sup>™</sup> 410

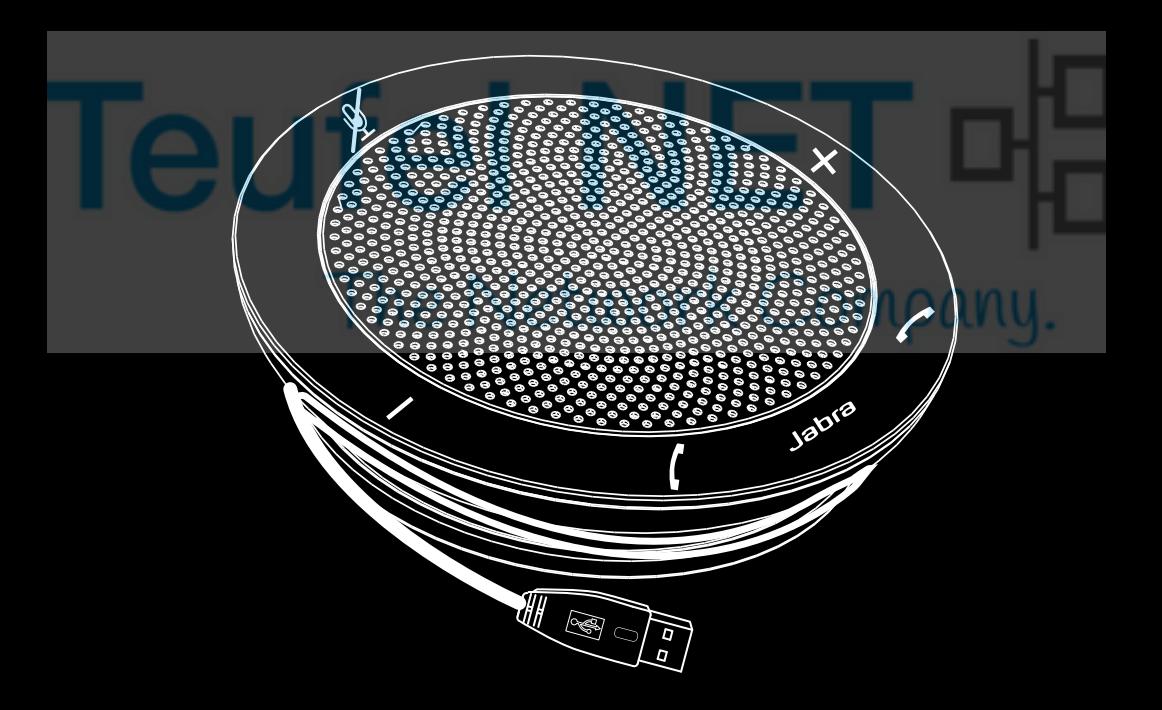

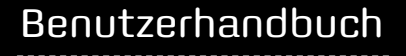

www.jabra.com

### **INHAIT**

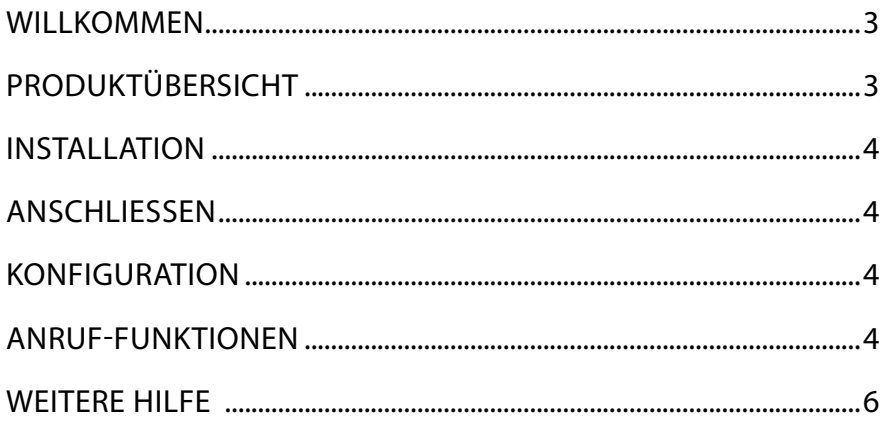

# Teufel NET ¤ The Network Company.

# <span id="page-2-0"></span>WILL KOMMEN

Herzlichen Glückwunsch zu Ihrem neuen SPEAK 410! Sie werden viel Freude mit den vielen Funktionen und der einfachen Handhabung des Gerätes haben.

#### **Jabra SPEAK 410 – Funktionsübersicht**

- Breitbandaudiotechnologie für außergewöhnliche Sprachqualität.
- Mikrofon mit Kugelform-Richtcharakteristik.
- Vollständig integrierte Anrufsteuerung für den Betrieb von Remotesoftphones.
- Anruf halten (nur bei Softphones, die diese Funktion unterstützen).
- LED-Anzeige und Audiosignale.

# **PRODUKTÜBERSICHT**

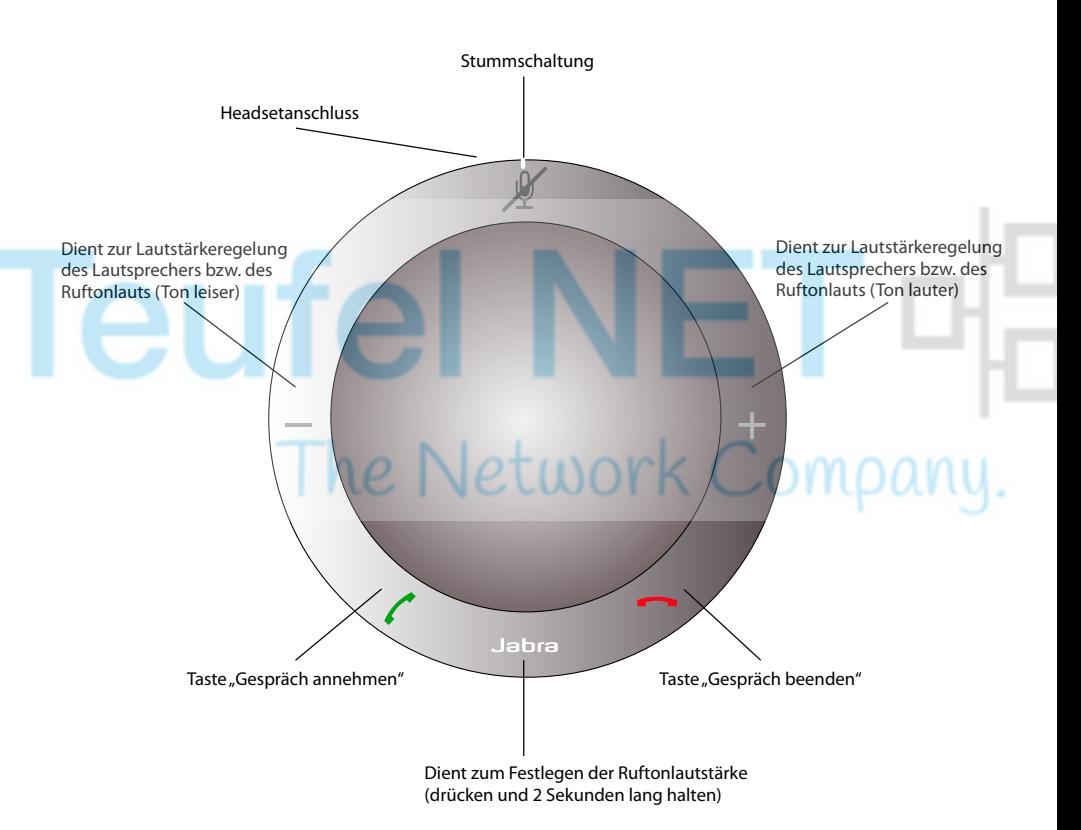

# <span id="page-3-0"></span>Installation

#### **Jabra PC Suite**

Die Jabra PC Suite ist eine Zusammenstellung von Softwarekomponenten zur Unterstützung der Funktionen Ihres Jabra SPEAK 410.

Um die Jabra PC Suite zu installieren, starten Sie die Setupdatei von der Installations-CD. Alternativ können Sie die aktuelle Version von der Jabra-Website (www.jabra.com/pcsuite) herunterladen.

# AnschlieSSen

Sie schließen Ihr Jabra SPEAK 410 an, indem Sie das USB-Kabel der Freisprecheinrichtung an einen freien USB-Anschluss des Computers oder USB-Hubs (mit Stromzufuhr) einstecken. Die Jabra-LED leuchtet anschließend weiß und zeigt damit an, dass die Freisprecheinrichtung angebunden und eingeschaltet ist.

*Hinweis*: Die Freisprecheinrichtung muss an einen freien USB-Anschluss des Computers oder eines USB-Hubs mit Stromzufuhr angeschlossen werden. Andere USB-Anschlüsse ohne Stromzufuhr (beispielsweise Tastaturen mit integrierten USB-Anschluss) können nicht verwendet werden.

# KONFIGURATION

Wenn das Jabra SPEAK 410 an einen Computer angeschlossen wird, konfiguriert Windows die Freisprecheinrichtung automatisch als Standardaudiogerät.

Gehen Sie wie folgt vor, um das Standardaudiogerät in Windows manuell festzulegen:

- 1. Klicken Sie auf die Windows-Schaltfläche **Start** und starten Sie die Windows-**Systemsteuerung**.
- 2. Öffnen Sie die Option **Sounds und Audiogeräte** und wählen Sie die Registerkarte **Audio**.
- 3. Legen Sie unter "Soundwiedergabe" bzw. "Soundaufnahme" das gewünschte Audiogerät als Standardgerät fest. Klicken Sie auf "Übernehmen", um die Konfiguration zu speichern.

# Anruf-Funktionen

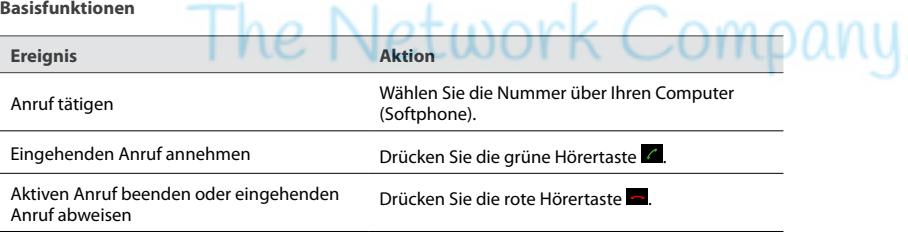

#### **Mikrofon stummschalten/reaktivieren**

Drücken Sie die Stummschaltung <sup>124</sup> um das Mikrofon stumm- bzw. wieder einzuschalten. Wenn das Mikrofon stummgeschaltet ist, leuchten alle LEDs rot. Wenn ein Rufton der Freisprechanlage ertönt oder wenn Sie einen Anruf beenden, wird die Stummschaltung des Mikrofons automatisch deaktiviert.

#### **Lautstärkeregelung des Lautsprechers**

Drücken Sie die Tasten "+" bzw. "-" (bzw. halten Sie sie kurz gedrückt).

Die Lautstärkeregelung ist in 12 Stufen einstellbar, die durch 12 oben auf der Freisprecheinrichtung in Kreisform angeordnete weiße LEDs dargestellt wird.

#### **Lautstärkeregelung des Ruftons**

- 1. Drücken und halten Sie die Taste 2 Sekunden. Die LEDs leuchten gelb, und die Freisprecheinrichtung gibt den Rufton in der aktuellen Lautstärke aus.
- 2. Drücken Sie die Tasten "+" bzw. "-" (bzw. halten Sie sie kurz gedrückt), um die Lautstärke des Ruftons anzupassen.
- 3. Drücken Sie die Jabra-Taste oder drücken Sie zwei Sekunden lang keine Taste, um die ausgewählte Lautstärke für den Rufton zu übernehmen.

*Hinweis*: Wenn die Freisprecheinrichtung klingelt, drücken Sie die Tasten "+" bzw. "-" (bzw. halten Sie sie kurz gedrückt), um die Lautstärke des Ruftons einzustellen.

#### **Halten von Anrufen**

Ein aktueller Anruf kann gehalten werden (das Gespräch wird "geparkt"), um einen eingehenden Anruf anzunehmen. Darüber hinaus können Sie zwischen dem gehaltenen Gespräch und dem aktuellen Gespräch wechseln. Diese Funktion ist nur bei Softphones verfügbar, die das Halten von Anrufen unterstützen.

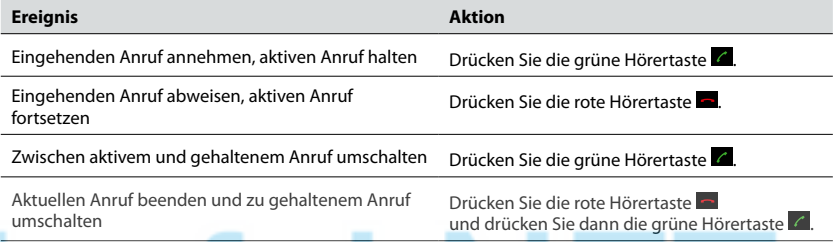

#### **Headsetbetrieb**

Sie können an den Headsetanschluss der Freisprecheinrichtung ein Jabra-Headset anschließen. Anschließend werden alle Audiodaten an das angeschlossene Headset übertragen, bis auf den Rufton für eingehende Anrufe, der über das Jabra SPEAK 410 ausgegeben wird.

*Hinweis*: Es besteht die Möglichkeit, unter Verwendung eines geeigneten Stecker-Quick Connect-Konverterkabels ein Jabra QD anzuschließen. Bezugsquellen für Stecker-Quick Connect-Konverterkabel erhalten Sie von Ihrem Jabra-Händler oder auf www.jabra.com.

#### **Musikwiedergabe**

Um auf einem Computer wiedergegebene Musik über die Freisprechanlage zu hören, muss das Jabra SPEAK 410 in Windows als Standardwiedergabegerät festgelegt sein.

1. Öffnen Sie die Windows-**Systemsteuerung** und doppelklicken Sie auf **Sounds und Audiogeräte**.

2. Legen Sie unter "Audio" das Jabra SPEAK 410 als Standardgerät für die Wiedergabe fest. Klicken Sie auf "Übernehmen", um die Konfiguration zu speichern.

Auf dem Computer wiedergegebene Musik wird nun über die angeschlossene Freisprechanlage ausgegeben.

#### **Festlegen des Zielsoftphones**

- 1. Stellen Sie sicher, dass das Jabra SPEAK 410 angeschlossen ist, und starten Sie dann das Jabra Control Center, indem Sie auf die Windows-Schaltfläche **Start** klicken, und dann die Option **Alle Programme > Jabra > Jabra PC Suite > Jabra Control Center** wählen.
- 2. Wählen Sie unter **Target softphone for outgoing calls** (Zielsoftphone für ausgehende Anrufe) eine der Optionen **Microsoft** oder **Softphones supported by Jabra PC Suite** (Von Jabra PC Suite unterstützte Softphones).
- 3. Öffnen Sie die unterstützte Softphone-Anwendung, und vergewissern Sie sich anhand der Audiokonfiguration, dass die Jabra SPEAK 410-Freisprecheinrichtung als Zielgerät für den Lautsprecher und das Mikrofon ausgewählt ist.

# <span id="page-5-0"></span>WFITERE HII FF

Falls Probleme in Zusammenhang mit dem Jabra SPEAK 410 auftreten, wenden Sie sich bitte unter einer der folgenden Adressen an den technischen Support von Jabra.

#### **INTERNET**

www.jabra.com

#### **EUROPA**

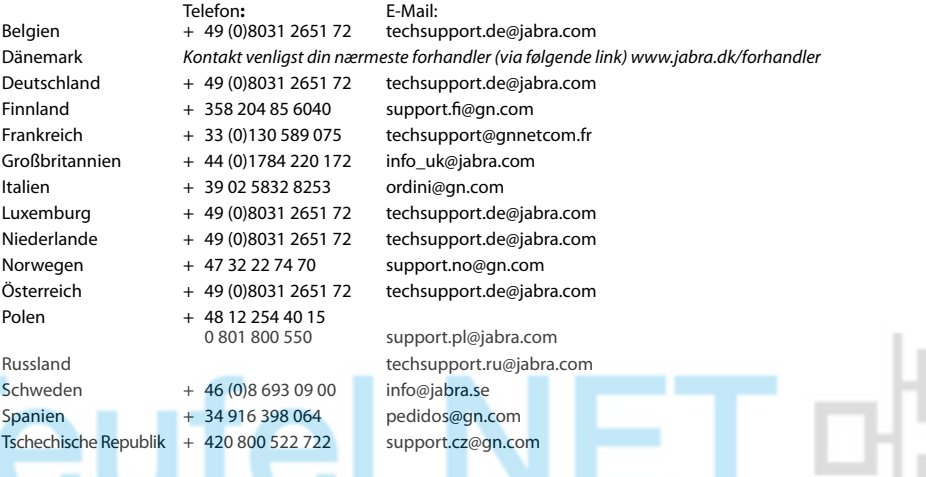

#### **USA UND KANADA**

**Technischer Support:** techsupport@gnnetcom.com **Informationen:** info@jabra.com

**Telefon** (gebührenfrei in USA und Kanada): Kanada 1-800-489-4199 USA 1-800-826-4656

# Jetwork Company.

#### **ASIEN UND PAZIFIKRAUM**

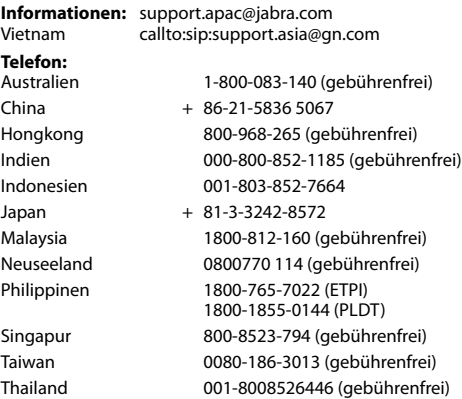

#### **NAHER OSTEN UND AFRIKA**

**E-Mail:** support.mea@gn.com

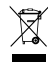

Entsorgen Sie das Produkt gemäß den örtlichen Vorschriften. www.jabra.com/weee

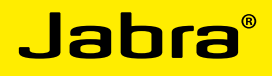

# The Network Company

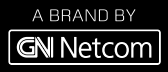

© 2010 GN Netcom A/S. All rights reserved. Jabra® is a registered trademark of GN Netcom A/S. All other trademarks included herein are the property of their respective owners. The Bluetooth® word mark and logos are owned by the Bluetooth SIG, Inc. and any use of such marks by GN Netcom A/S is under license. (Design and specifications subject to change without notice).

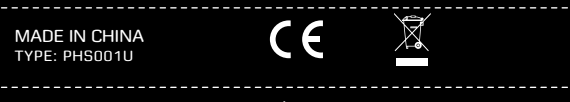

www.jabra.com